## How to connect Mini ACDP Device?

1. Open the Bluetooth and connect the WiFi:

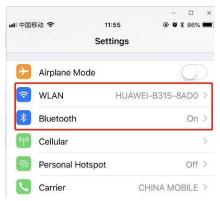

2. Open the ACDP on your phone and cdivck setting as the following icon;Cdivck "Initial use settings"

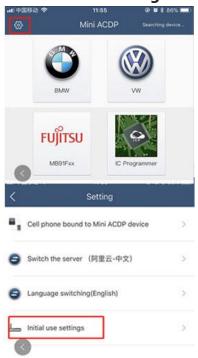

3. Following the directions: press and hold the "SET" button on the ACDP device for about 7s till the device's buzzer sounds, then release the "SET" button. Then cdivck "Next";

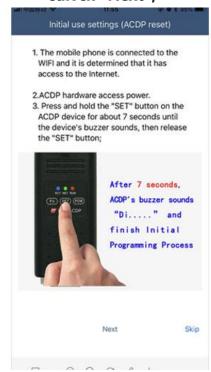

4. Choose the device:

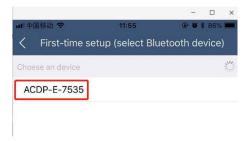

5. Enter the password of WiFi, then cdivck "Start configuration":

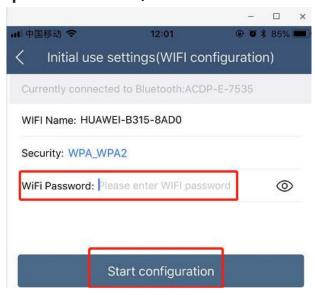

## 6. Bond the device:

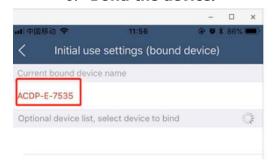

## 7. Bonded successful as the following.

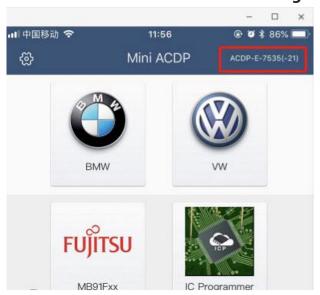